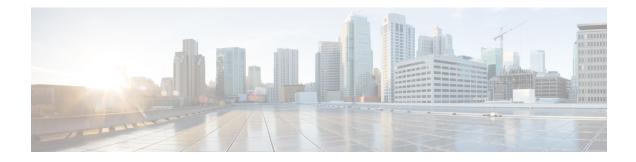

# Introduction to the ASA

The ASA provides advanced stateful firewall and VPN concentrator functionality in one device as well as integrated services with add-on modules. The ASA includes many advanced features, such as multiple security contexts (similar to virtualized firewalls), clustering (combining multiple firewalls into a single firewall), transparent (Layer 2) firewall or routed (Layer 3) firewall operation, advanced inspection engines, IPsec VPN, SSL VPN, and clientless SSL VPN support, and many more features.

Note

ASDM supports many ASA versions. The ASDM documentation and online help includes all of the latest features supported by the ASA. If you are running an older version of ASA software, the documentation might include features that are not supported in your version. Please refer to the feature history table for each chapter to determine when features were added. For the minimum supported version of ASDM for each ASA version, see Cisco ASA Compatibility. See also Special, Deprecated, and Legacy Services, on page 15.

- ASDM Requirements, on page 1
- Hardware and Software Compatibility, on page 5
- VPN Compatibility, on page 5
- New Features, on page 6
- Firewall Functional Overview, on page 10
- VPN Functional Overview, on page 14
- Security Context Overview, on page 15
- ASA Clustering Overview, on page 15
- Special, Deprecated, and Legacy Services, on page 15

# **ASDM Requirements**

## **ASDM Java Requirements**

You can install ASDM using Oracle JRE 8.0 (asdm-version.bin) or OpenJRE 1.8.x (asdm-openjre-version.bin).

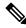

Note

ASDM is not tested on Linux.

#### Table 1: ASA and ASA FirePOWER: ASDM Operating System and Browser Requirements

| Operating System             |                                                                                                    | Browser |         | Oracle JRE                      | OpenJRE                       |      |                                          |
|------------------------------|----------------------------------------------------------------------------------------------------|---------|---------|---------------------------------|-------------------------------|------|------------------------------------------|
|                              |                                                                                                    | Firefox | Safari  | Chrome                          |                               |      |                                          |
| Microsoft W                  | indows (English and Japanese):                                                                                                    | Yes     | No      | Yes                             | 8.0 version 8u261 or<br>later | 1.8  | ]                                        |
| • 10<br>Note                 | See Windows 10 in ASDM<br>Compatibility Notes, on page 2 if<br>you have problems with the ASDM<br>shortcut.                                                                                 |         | support |                                 |                               | Note | No<br>suppor<br>for<br>Window<br>7 32-bi |
| • 8                          |                                                                                                    |         |         |                                 |                               |      |                                          |
| • 7                          |                                                                                                    |         |         |                                 |                               |      |                                          |
| only; A<br>module<br>the FMC | 2016 and Server 2019 (ASA management<br>SDM management of the FirePOWER<br>is not supported. You can alternatively use<br>C to manage the FirePOWER module when<br>SDM for ASA management.) |         |         |                                 |                               |      |                                          |
| • Server 2                   | 2012 R2                                                                                                    |         |         |                                 |                               |      |                                          |
| • Server 2                   | 2012                                                                                                    |         |         |                                 |                               |      |                                          |
| • Server 2                   | 2008                                                                                                    |         |         |                                 |                               |      |                                          |
| Apple OS X                   | 10.4 and later                                                                                                    | Yes     | Yes     | Yes (64-bit<br>version<br>only) | 8.0 version 8u261 or<br>later | 1.8  |                                          |

## **ASDM Compatibility Notes**

The following table lists compatibility caveats for ASDM.

| Conditions | Notes                                                                                                    |
|------------|----------------------------------------------------------------------------------------------------|
| Windows 10 | "This app can't run on your PC" error message.                                                                                                    |
|            | When you install the ASDM Launcher, Windows 10 might replace<br>the ASDM shortcut target with the Windows Scripting Host path,<br>which causes this error. To fix the shortcut target: |
|            | <ol> <li>Choose Start &gt; Cisco ASDM-IDM Launcher, and right-click<br/>the Cisco ASDM-IDM Launcher application.</li> </ol>                                                            |
|            | 2. Choose More > Open file location.                                                                                                    |
|            | Windows opens the directory with the shortcut icon.                                                                                                    |
|            | 3. Right click the shortcut icon, and choose Properties.                                                                                                    |
|            | 4. Change the <b>Target</b> to:                                                                                                    |
|            | C:\Windows\System32\wscript.exe invisible.vbs run.bat                                                                                                    |
|            | <b>5.</b> Click <b>OK</b> .                                                                                                    |
| OS X       | On OS X, you may be prompted to install Java the first time you run ASDM; follow the prompts as necessary. ASDM will launch after the installation completes.                          |

| Conditions          | Notes                                                                                                    |
|---------------------|----------------------------------------------------------------------------------------------------|
| OS X 10.8 and later | You need to allow ASDM to run because it is not signed with an Apple Developer ID. If you do not change your security preferences, you see an error screen.                                                                                                    |
|                     | "Cisco ASDM-IDM" can't be opened<br>because it is from an unidentified<br>developer.         Your security preferences allow installation of only<br>apps from the Mac App Store and identified<br>developers.         "Cisco ASDM-IDM" is on the disk image "dm-<br>launcher-3.dmg". Safari downloaded this disk image<br>today at 3:47 PM from 172.23.195.57.                                                                                                    |
|                     | СК                                                                                                    |
|                     | <ul> <li>1. To allow ASDM to run, right-click (or Ctrl-Click) the Cisco ASDM-IDM Launcher icon, and choose Open.</li> <li>Chess.app Mar 21, 2013 2:14 PM 1</li> <li>Cisco ASDM-IDM.app Open Show Package Contents</li> <li>Contacts.app Nove to Trash Get Info Compress "Cisco ASDM-IDM.app" to Disc Duplicate Make Alias Quick Look "Cisco ASDM-IDM.app" Show View Options Label:</li> <li>Copy "Cisco ASDM-IDM.app" Show View Options Label:</li> <li>You see a similar error screen; however, you can open ASDM from this screen. Click Open. The ASDM-IDM Launcher opens.</li> </ul> |
|                     | <ul> <li>"Cisco ASDM-IDM.app" is from an unidentified developer. Are you sure you want to open it?</li> <li>Opening "Cisco ASDM-IDM.app" will always allow it to run on this Mac.</li> <li>Google Chrome.app downloaded this file on December 4, 2013 from 10.86.118.3.</li> </ul>                                                                                                    |
|                     | ? Open Cancel 👸                                                                                                    |

| Conditions<br>Requires Strong Encryption license<br>(3DES/AES) on ASA |                                                            | Notes           ASDM requires an SSL connection to the ASA. You can request<br>a 3DES license from Cisco:                                                                                                    |  |  |
|-----------------------------------------------------------------------|------------------------------------------------------------|----------------------------------------------------------------------------------------------------|--|--|
|                                                                       |                                                            |                                                                                                    |  |  |
| certifi<br>• IPv6                                                     | igned certificate or an untrusted<br>cate<br>ox and Safari | When the ASA uses a self-signed certificate or an untrusted certificate, Firefox and Safari are unable to add security exceptions when browsing using HTTPS over IPv6. See https://bugzilla.mozilla.org/show_bug.cgi?id=633001. This caveat affects all SSL connections originating from Firefox or Safari to the ASA (including ASDM connections). To avoid this caveat, configure a proper certificate for the ASA that is issued by a trusted certificate authority.                                                |  |  |
| includ                                                                |                                                            | If you change the SSL encryption on the ASA to exclude both<br>RC4-MD5 and RC4-SHA1 algorithms (these algorithms are<br>enabled by default), then Chrome cannot launch ASDM due to<br>the Chrome "SSL false start" feature. We suggest re-enabling one<br>of these algorithms (see the <b>Configuration &gt; Device</b><br><b>Management &gt; Advanced &gt; SSL Settings</b> pane); or you can<br>disable SSL false start in Chrome using the<br>disable-ssl-false-start flag according to Run Chromium with<br>flags. |  |  |

# Hardware and Software Compatibility

For a complete list of supported hardware and software, see Cisco ASA Compatibility.

# **VPN Compatibility**

See Supported VPN Platforms, Cisco ASA Series.

## **New Features**

This section lists new features for each release.

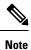

New, changed, and deprecated syslog messages are listed in the syslog message guide.

## New Features in ASA 9.14(4)/ASDM 7.17(1)

#### **Released: February 2, 2022**

There are no new features in this release.

## New Features in ASA 9.14(3)/ASDM 7.15(1.150)

#### Released: June 15, 2021

There are no new features in this release.

## New Features in ASA 9.14(2)

#### Released: November 9, 2020

| Feature       | Description                                                                                                    |
|---------------|----------------------------------------------------------------------------------------------------|
| SNMP Features |                                                                                                    |
|               | For secure SNMP polling over a site-to-site VPN, include the IP address of the outside interface in the crypto map access-list as part of the VPN configuration. |

## New Features in ASA 9.14(1.30)

#### Released: September 23, 2020

| Feature                               | Description                                                                                                    |
|---------------------------------------|----------------------------------------------------------------------------------------------------|
| Licensing Features                    |                                                                                                    |
| ASAv100 permanent license reservation | The ASAv100 now supports permanent license reservation using product ID<br>L-ASAV100SR-K9=. <b>Note:</b> Not all accounts are approved for permanent license reservation. |

## **New Features in ASDM 7.14(1.48)**

| •                                                                                            |                                                                                                    |  |
|----------------------------------------------------------------------------------------------|----------------------------------------------------------------------------------------------------|--|
| Feature                                                                                      | Description                                                                                                    |  |
| Platform Features                                                                            |                                                                                                    |  |
| Restore support for the ASA 5512-X,<br>5515-X, 5585-X, and ASASM for<br>ASA 9.12 and earlier | This ASDM release restores support for the ASA 5512-X, 5515-X, 5585-X, and ASASM when they are running 9.12 or earlier. The final ASA version for these models is 9.12. The original 7.13(1) and 7.14(1) releases blocked backwards compatibility with these models; this version has restored compatibility. |  |

### Released: April 30, 2020

## **New Features in ASAv 9.14(1.6)**

### Released: April 30, 2020

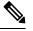

Note This release is only supported on the ASAv.

| Feature           | Description                                                                                                    |
|-------------------|----------------------------------------------------------------------------------------------------|
| Platform Features |                                                                                                    |
| ASAv100 platform  | The ASAv virtual platform has added the ASAv100, a high-end performance model that provides 20 Gbps Firewall throughput levels. The ASAv100 is a subscription-based license, available in terms of 1 year, 3 years, or 5 years. |
|                   | The ASAv100 is supported on VMware ESXi and KVM only.                                                                                                    |

## New Features in ASA 9.14(1)/ASDM 7.14(1)

#### Released: April 6, 2020

| Feature                                               | Description                                                                                                    |  |
|-------------------------------------------------------|----------------------------------------------------------------------------------------------------|--|
| Platform Features                                     |                                                                                                    |  |
| ASA for the Firepower 4112                            | We introduced the ASA for the Firepower 4112.                                                                                                    |  |
|                                                       | No modified screens.                                                                                                    |  |
|                                                       | Note Requires FXOS 2.8(1).                                                                                                    |  |
| Firewall Features                                     |                                                                                                    |  |
| Ability to see port numbers in sh access-list output. | The <b>show access-list</b> command now has the numeric keyword. You can use this to view port numbers in the access control entries rather than names, for example, 80 instead of www. |  |

| Feature                                                   | Description                                                                                                    |
|-----------------------------------------------------------|----------------------------------------------------------------------------------------------------|
| The <b>object-group icmp-type</b> command is deprecated.  | Although the command remains supported in this release, the <b>object-group icmp-type</b> command is deprecated and might be removed in a future release. Please change all ICMP-type objects to service object groups ( <b>object-group service</b> ) and specify <b>service icmp</b> within the object.                                                                                                    |
| Kerberos Key Distribution Center<br>(KDC) authentication. | You can import a keytab file from a Kerberos Key Distribution Center (KDC), and the system can authenticate that the Kerberos server is not being spoofed before using it to authenticate users. To accomplish KDC authentication, you must set up a <b>host</b> / <i>ASA_hostname</i> service principal name (SPN) on the Kerberos KDC, then export a keytab for that SPN. You then must upload the keytab to the ASA, and configure the Kerberos AAA server group to validate the KDC. |
|                                                           | New/Modified screens: Configuration > Device Management > Users/AAA > AAA<br>Kerberos, Configuration > Device Management > Users/AAA > AAA Server Groups<br>Add/Edit dialog box for Kerberos server groups.                                                                                                    |

### High Availability and Scalability Features

| Configuration sync to data units in parallel                                                    | The control unit now syncs configuration changes with data units in parallel by default.<br>Formerly, synching occurred sequentially.                                                                                               |
|-------------------------------------------------------------------------------------------------|----------------------------------------------------------------------------------------------------|
|                                                                                                 | New/Modified screens: Configuration > Device Management > High Availability and<br>Scalability > ASA Cluster > Cluster Configuration > Enable parallel configuration<br>replicate check box                                         |
| Messages for cluster join failure or<br>eviction added to <b>show cluster</b><br><b>history</b> | New messages were added to the <b>show cluster history</b> command for when a cluster unit<br>either fails to join the cluster or leaves the cluster.<br>New/Modified commands: <b>show cluster history</b><br>No modified screens. |

### **Interface Features**

| Speed auto-negotation can be<br>disabled on 1GB fiber interfaces on<br>the Firepower 1000 and 2100 | You can now configure a Firepower 1100 or 2100 SFP interface to disable auto-negotiation.<br>For 10GB interfaces, you can configure the speed down to 1GB without auto-negotiation; you cannot disable auto-negotiation for an interface with the speed set to 10GB. |
|----------------------------------------------------------------------------------------------------|----------------------------------------------------------------------------------------------------|
|                                                                                                    | New/Modified screens: Configuration > Device Settings > Interfaces > Edit Interface > Configure Hardware Properties > Speed                                                                                                    |

## Administrative and Troubleshooting Features

| New <b>connection-data-rate</b> command | The <b>connection-data-rate</b> command was introduced to provide an overview on data rate of individual connections on the ASA. When this command is enabled, per-flow data rate along with the existing connection information are provided. This information helps to identify and block unwanted connections with high data rates, thereby, ensuring an optimized CPU utilization. |
|-----------------------------------------|----------------------------------------------------------------------------------------------------|
|                                         | New/Modified commands: conn data-rate, show conn data-rate, show conn detail, clear conn data-rate<br>No modified screens.                                                                                                    |

| Feature                                                                               | Description                                                                                                    |
|---------------------------------------------------------------------------------------|----------------------------------------------------------------------------------------------------|
| HTTPS idle timeout setting                                                            | You can now set the idle timeout for all HTTPS connections to the ASA, including ASDM, WebVPN, and other clients. Formerly, using the <b>http server idle-timeout</b> command, you could only set the ASDM idle timeout. If you set both timeouts, the new command takes precendence. |
|                                                                                       | New/Modified screens: Configuration > Device Management > Management Access > ASDM/HTTPS/Telnet/SSH > HTTP Settings > Connection Idle Timeout check box.                                                                                                    |
| NTPv4 support                                                                         | The ASA now supports NTPv4.                                                                                                    |
|                                                                                       | No modified screens.                                                                                                    |
| New <b>clear logging counter</b> command                                              | The <b>show logging</b> command provides statistics of messages logged for each logging category configured on the ASA. The <b>clear logging counter</b> command was introduced to clear the logged counters and statistics.                                                          |
|                                                                                       | New/Modified commands: clear logging counter                                                                                                    |
|                                                                                       | No modified screens.                                                                                                    |
| Debug command changes for FXOS<br>on the Firepower 1000 and 2100 in<br>Appliance mode | The <b>debug fxos_parser</b> command has been simplified to provide commonly-used troubleshooting messages about FXOS. Other FXOS debug commands have been moved under the <b>debug menu fxos_parser</b> command.                                                                     |
|                                                                                       | New/Modified commands: debug fxos_parser, debug menu fxos_parser                                                                                                    |
|                                                                                       | No modified screens.                                                                                                    |
| show tech-support command<br>enhanced                                                 | The <b>show ssl objects</b> and <b>show ssl errors</b> command was added to the output of the <b>show tech-support</b> command.                                                                                                    |
|                                                                                       | New/Modified commands: show tech-support                                                                                                    |
|                                                                                       | No modified screens.                                                                                                    |
|                                                                                       | Also in 9.12(4).                                                                                                    |
| Monitoring Features                                                                   | 1                                                                                                    |
| Net-SNMP version 5.8 Support                                                          | The ASA is using Net-SNMP, a suite of applications used to implement SNMP v1, SNMP v2c, and SNMP v3 using both IPv4 and IPv6.                                                                                                    |
|                                                                                       | New/Modified screens: Configuration > Device Management > Management Access > SNMP                                                                                                    |

| Feature                  | Description                                                                                                    |
|--------------------------|----------------------------------------------------------------------------------------------------|
| SNMP OIDs and MIBs       | The ASA enhances support for the CISCO-REMOTE-ACCESS-MONITOR-MIB to track rejected/failed authentications from RADIUS over SNMP. This feature implements three SNMP OIDs:                   |
|                          | • crasNumTotalFailures (total failures)                                                                                                    |
|                          | • crasNumSetupFailInsufResources (AAA and other internal failures)                                                                                                    |
|                          | crasNumAbortedSessions (aborted sessions) objects                                                                                                    |
|                          | The ASA provides support for the Advanced Encryption Standard (AES) Cipher Algorithm.<br>This feature implements the following SNMP OIDs:                                                   |
|                          | • usmAesCfb128Protocol                                                                                                    |
|                          | • usmNoPrivProtocol                                                                                                    |
| SNMPv3 Authentication    | You can now use SHA-256 HMAC for user authentication.                                                                                                    |
|                          | New/Modified screens: Configuration > Device Management > Management Access > SNMP                                                                                                    |
| debug telemetry command. | You can use the <b>debug telemetry</b> command, debug messages related to telemetry are displayed<br>The debugs help to identify the cause for errors when generating the telemetry report. |
|                          |                                                                                                    |

#### **VPN Features**

| DHCP Relay Server Support on VTI                            | You can now configure DHCP relay server to forward DHCP messages through VTI tunnel interface.<br>New/Modified screens: <b>Configuration</b> > <b>Device Management</b> > <b>DHCP</b> > <b>DHCP Relay</b> |
|-------------------------------------------------------------|----------------------------------------------------------------------------------------------------|
| IKEv2 Support for Multiple Peer<br>Crypto Map               | You can now configure IKEv2 with multi-peer crypto map—when a peer in a tunnel goes down, IKEv2 attempts to establish the SA with the next peer in the list.                                              |
|                                                             | New/Modified screens: Configuration > Site-to-Site VPN > Advanced > Crypto Maps > Create / Edit IPsec Rule > Tunnel Policy (Crypto Map) - Basic                                                           |
| Username Options for Multiple<br>Certificate Authentication | In multiple certificate authentication, you can now specify from which certificate, first (machine certificate) or second (user certificate), you want the attributes to be used for aaa authentication.  |
|                                                             | New/Modified screens: <ul> <li>Connection Profile &gt; Advanced &gt; Authentication</li> </ul>                                                                                                    |
|                                                             | Connection Profile > Advanced > Secondary Authentication                                                                                                    |

# **Firewall Functional Overview**

Firewalls protect inside networks from unauthorized access by users on an outside network. A firewall can also protect inside networks from each other, for example, by keeping a human resources network separate from a user network. If you have network resources that need to be available to an outside user, such as a web or FTP server, you can place these resources on a separate network behind the firewall, called a *demilitarized zone* (DMZ). The firewall allows limited access to the DMZ, but because the DMZ only includes the public servers, an attack there only affects the servers and does not affect the other inside networks. You can also control when inside users access outside networks (for example, access to the Internet), by allowing only certain addresses out, by requiring authentication or authorization, or by coordinating with an external URL filtering server.

When discussing networks connected to a firewall, the *outside* network is in front of the firewall, the *inside* network is protected and behind the firewall, and a *DMZ*, while behind the firewall, allows limited access to outside users. Because the ASA lets you configure many interfaces with varied security policies, including many inside interfaces, many DMZs, and even many outside interfaces if desired, these terms are used in a general sense only.

## **Security Policy Overview**

A security policy determines which traffic is allowed to pass through the firewall to access another network. By default, the ASA allows traffic to flow freely from an inside network (higher security level) to an outside network (lower security level). You can apply actions to traffic to customize the security policy.

### Permitting or Denying Traffic with Access Rules

You can apply access rules to limit traffic from inside to outside, or allow traffic from outside to inside. For bridge group interfaces, you can also apply an EtherType access rule to allow non-IP traffic.

### Applying NAT

Some of the benefits of NAT include the following:

- You can use private addresses on your inside networks. Private addresses are not routable on the Internet.
- NAT hides the local addresses from other networks, so attackers cannot learn the real address of a host.
- NAT can resolve IP routing problems by supporting overlapping IP addresses.

### **Protecting from IP Fragments**

The ASA provides IP fragment protection. This feature performs full reassembly of all ICMP error messages and virtual reassembly of the remaining IP fragments that are routed through the ASA. Fragments that fail the security check are dropped and logged. Virtual reassembly cannot be disabled.

### Applying HTTP, HTTPS, or FTP Filtering

Although you can use access lists to prevent outbound access to specific websites or FTP servers, configuring and managing web usage this way is not practical because of the size and dynamic nature of the Internet.

You can configure Cloud Web Security on the ASA, or install an ASA module that provides URL and other filtering services, such as ASA CX or ASA FirePOWER. You can also use the ASA in conjunction with an external product such as the Cisco Web Security Appliance (WSA).

### Applying Application Inspection

Inspection engines are required for services that embed IP addressing information in the user data packet or that open secondary channels on dynamically assigned ports. These protocols require the ASA to do a deep packet inspection.

### Sending Traffic to Supported Hardware or Software Modules

Some ASA models allow you to configure software modules, or to insert hardware modules into the chassis, to provide advanced services. These modules provide additional traffic inspection and can block traffic based on your configured policies. You can send traffic to these modules to take advantage of these advanced services.

### Applying QoS Policies

Some network traffic, such as voice and streaming video, cannot tolerate long latency times. QoS is a network feature that lets you give priority to these types of traffic. QoS refers to the capability of a network to provide better service to selected network traffic.

### Applying Connection Limits and TCP Normalization

You can limit TCP and UDP connections and embryonic connections. Limiting the number of connections and embryonic connections protects you from a DoS attack. The ASA uses the embryonic limit to trigger TCP Intercept, which protects inside systems from a DoS attack perpetrated by flooding an interface with TCP SYN packets. An embryonic connection is a connection request that has not finished the necessary handshake between source and destination.

TCP normalization is a feature consisting of advanced TCP connection settings designed to drop packets that do not appear normal.

### **Enabling Threat Detection**

You can configure scanning threat detection and basic threat detection, and also how to use statistics to analyze threats.

Basic threat detection detects activity that might be related to an attack, such as a DoS attack, and automatically sends a system log message.

A typical scanning attack consists of a host that tests the accessibility of every IP address in a subnet (by scanning through many hosts in the subnet or sweeping through many ports in a host or subnet). The scanning threat detection feature determines when a host is performing a scan. Unlike IPS scan detection that is based on traffic signatures, the ASA scanning threat detection feature maintains an extensive database that contains host statistics that can be analyzed for scanning activity.

The host database tracks suspicious activity such as connections with no return activity, access of closed service ports, vulnerable TCP behaviors such as non-random IPID, and many more behaviors.

You can configure the ASA to send system log messages about an attacker or you can automatically shun the host.

## **Firewall Mode Overview**

The ASA runs in two different firewall modes:

- Routed
- Transparent

In routed mode, the ASA is considered to be a router hop in the network.

In transparent mode, the ASA acts like a "bump in the wire," or a "stealth firewall," and is not considered a router hop. The ASA connects to the same network on its inside and outside interfaces in a "bridge group".

You might use a transparent firewall to simplify your network configuration. Transparent mode is also useful if you want the firewall to be invisible to attackers. You can also use a transparent firewall for traffic that would otherwise be blocked in routed mode. For example, a transparent firewall can allow multicast streams using an EtherType access list.

Routed mode supports Integrated Routing and Bridging, so you can also configure bridge groups in routed mode, and route between bridge groups and regular interfaces. In routed mode, you can replicate transparent mode functionality; if you do not need multiple context mode or clustering, you might consider using routed mode instead.

## **Stateful Inspection Overview**

All traffic that goes through the ASA is inspected using the Adaptive Security Algorithm and either allowed through or dropped. A simple packet filter can check for the correct source address, destination address, and ports, but it does not check that the packet sequence or flags are correct. A filter also checks *every* packet against the filter, which can be a slow process.

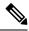

Note

The TCP state bypass feature allows you to customize the packet flow.

A stateful firewall like the ASA, however, takes into consideration the state of a packet:

• Is this a new connection?

If it is a new connection, the ASA has to check the packet against access lists and perform other tasks to determine if the packet is allowed or denied. To perform this check, the first packet of the session goes through the "session management path," and depending on the type of traffic, it might also pass through the "control plane path."

The session management path is responsible for the following tasks:

- Performing the access list checks
- Performing route lookups
- Allocating NAT translations (xlates)
- · Establishing sessions in the "fast path"

The ASA creates forward and reverse flows in the fast path for TCP traffic; the ASA also creates connection state information for connectionless protocols like UDP, ICMP (when you enable ICMP inspection), so that they can also use the fast path.

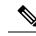

**Note** For other IP protocols, like SCTP, the ASA does not create reverse path flows. As a result, ICMP error packets that refer to these connections are dropped.

Some packets that require Layer 7 inspection (the packet payload must be inspected or altered) are passed on to the control plane path. Layer 7 inspection engines are required for protocols that have two or more channels: a data channel, which uses well-known port numbers, and a control channel, which uses different port numbers for each session. These protocols include FTP, H.323, and SNMP.

• Is this an established connection?

If the connection is already established, the ASA does not need to re-check packets; most matching packets can go through the "fast" path in both directions. The fast path is responsible for the following tasks:

- · IP checksum verification
- Session lookup
- TCP sequence number check
- · NAT translations based on existing sessions
- Layer 3 and Layer 4 header adjustments

Data packets for protocols that require Layer 7 inspection can also go through the fast path.

Some established session packets must continue to go through the session management path or the control plane path. Packets that go through the session management path include HTTP packets that require inspection or content filtering. Packets that go through the control plane path include the control packets for protocols that require Layer 7 inspection.

# **VPN Functional Overview**

A VPN is a secure connection across a TCP/IP network (such as the Internet) that appears as a private connection. This secure connection is called a tunnel. The ASA uses tunneling protocols to negotiate security parameters, create and manage tunnels, encapsulate packets, transmit or receive them through the tunnel, and unencapsulate them. The ASA functions as a bidirectional tunnel endpoint: it can receive plain packets, encapsulate them, and send them to the other end of the tunnel where they are unencapsulated and sent to their final destination. It can also receive encapsulated packets, unencapsulate them, and send them to their final destination. The ASA invokes various standard protocols to accomplish these functions.

The ASA performs the following functions:

- Establishes tunnels
- · Negotiates tunnel parameters
- Authenticates users
- · Assigns user addresses
- · Encrypts and decrypts data

- Manages security keys
- Manages data transfer across the tunnel
- · Manages data transfer inbound and outbound as a tunnel endpoint or router

The ASA invokes various standard protocols to accomplish these functions.

## **Security Context Overview**

You can partition a single ASA into multiple virtual devices, known as security contexts. Each context is an independent device, with its own security policy, interfaces, and administrators. Multiple contexts are similar to having multiple standalone devices. Many features are supported in multiple context mode, including routing tables, firewall features, IPS, and management; however, some features are not supported. See the feature chapters for more information.

In multiple context mode, the ASA includes a configuration for each context that identifies the security policy, interfaces, and almost all the options you can configure on a standalone device. The system administrator adds and manages contexts by configuring them in the system configuration, which, like a single mode configuration, is the startup configuration. The system configuration identifies basic settings for the ASA. The system configuration does not include any network interfaces or network settings for itself; rather, when the system needs to access network resources (such as downloading the contexts from the server), it uses one of the contexts that is designated as the admin context.

The admin context is just like any other context, except that when a user logs into the admin context, then that user has system administrator rights and can access the system and all other contexts.

## **ASA Clustering Overview**

ASA Clustering lets you group multiple ASAs together as a single logical device. A cluster provides all the convenience of a single device (management, integration into a network) while achieving the increased throughput and redundancy of multiple devices.

You perform all configuration (aside from the bootstrap configuration) on the control unit only; the configuration is then replicated to the member units.

## Special, Deprecated, and Legacy Services

For some services, documentation is located outside of the main configuration guides and online help.

#### **Special Services Guides**

Special services allow the ASA to interoperate with other Cisco products; for example, by providing a security proxy for phone services (Unified Communications), or by providing Botnet traffic filtering in conjunction with the dynamic database from the Cisco update server, or by providing WCCP services for the Cisco Web Security Appliance. Some of these special services are covered in separate guides:

- Cisco ASA Botnet Traffic Filter Guide
- Cisco ASA NetFlow Implementation Guide

- Cisco ASA Unified Communications Guide
- Cisco ASA WCCP Traffic Redirection Guide
- SNMP Version 3 Tools Implementation Guide

#### **Deprecated Services**

For deprecated features, see the configuration guide for your ASA version. Similarly, for redesigned features such as NAT between Version 8.2 and 8.3 or transparent mode interfaces between Version 8.3 and 8.4, refer to the configuration guide for your version. Although ASDM is backwards compatible with previous ASA releases, the configuration guide and online help only cover the latest release.

#### Legacy Services Guide

Legacy services are still supported on the ASA, however there may be better alternative services that you can use instead. Legacy services are covered in a separate guide:

#### Cisco ASA Legacy Feature Guide

This guide includes the following chapters:

- Configuring RIP
- AAA Rules for Network Access
- Using Protection Tools, which includes Preventing IP Spoofing (**ip verify reverse-path**), Configuring the Fragment Size (**fragment**), Blocking Unwanted Connections (**shun**), Configuring TCP Options (for ASDM), and Configuring IP Audit for Basic IPS Support (**ip audit**).
- Configuring Filtering Services